## *10/05/2017* **Donations Field Descriptions** Activity The campaign activity that resulted in this donation.[activity:c(30)] Activityno The campaign activity# that resulted in this donation.[activityno:n(2)] **Amount** Amount of donation.[amount:n(12,2)] **Campaigno** PastPerfect will automatically assign the next consecutive number when you Add a new Campaign.[campaigno:n(6)] **Campname** Type in the name of the campaign.[campname:c(40)] **Checkno** Reference, enter check# or, "Cash", "CC-Visa", "CC-MC", "CC-AX", "CC-Disc", or "Other"[checkno:c(25)] **Code** Each fund can be assigned a code. Each code can be assigned to one or more funds. These codes can be used to produce reports subtotaling donations by code.[fundcode:c(10)] **Company** Company, corporation, or organization name. This field can be left blank for individuals or memberships whose mailing address does not include a company.[company:c(50)] **Contact ID#** [idno:n(6)] **Customform** [customform:n(1)] **Date** Enter the date on which the donation was made. Press F8 to fill in today's date automatically. Your system may be set to enter dates in the following formats: American - MM/DD/YYYY British - DD/MM/YYYY German - DD.MM.YYYY Italian - DD-MM-YYYY Japan - YYYY/MM/DD US - MM/DD/YYYY To set the type of date you wish to use, go to the Setup Menu, select Gen. Information, and make your selection from the Date Style pull-down menu.[date:date] **Day**  $[day:n(2)]$ **First name** First name of the individual. [firstname: c(30)] **Fund** Name of the fund for which a donation is made.[fund:c(40)] **Group** Each contact may be assigned to a group. You can define your own group names.[group:c(30)] **In honor of** Click on the Enter a donation receipt button under Donations. This gives you access to a sub-screen of information about the particular donation. Use the "In honor of" field to record the name of a person, organization, or entity that the donor wishes to acknowledge with the donation.[inhonor:c(100)]

**In memory of** Click on the Enter a donation receipt button under Donations. This gives you access to a sub-screen of information about the particular donation. Use the "In memory of" field to record the name of a person, organization, or entity that the donor wishes to acknowledge with the donation.[inmemory:c(100)]

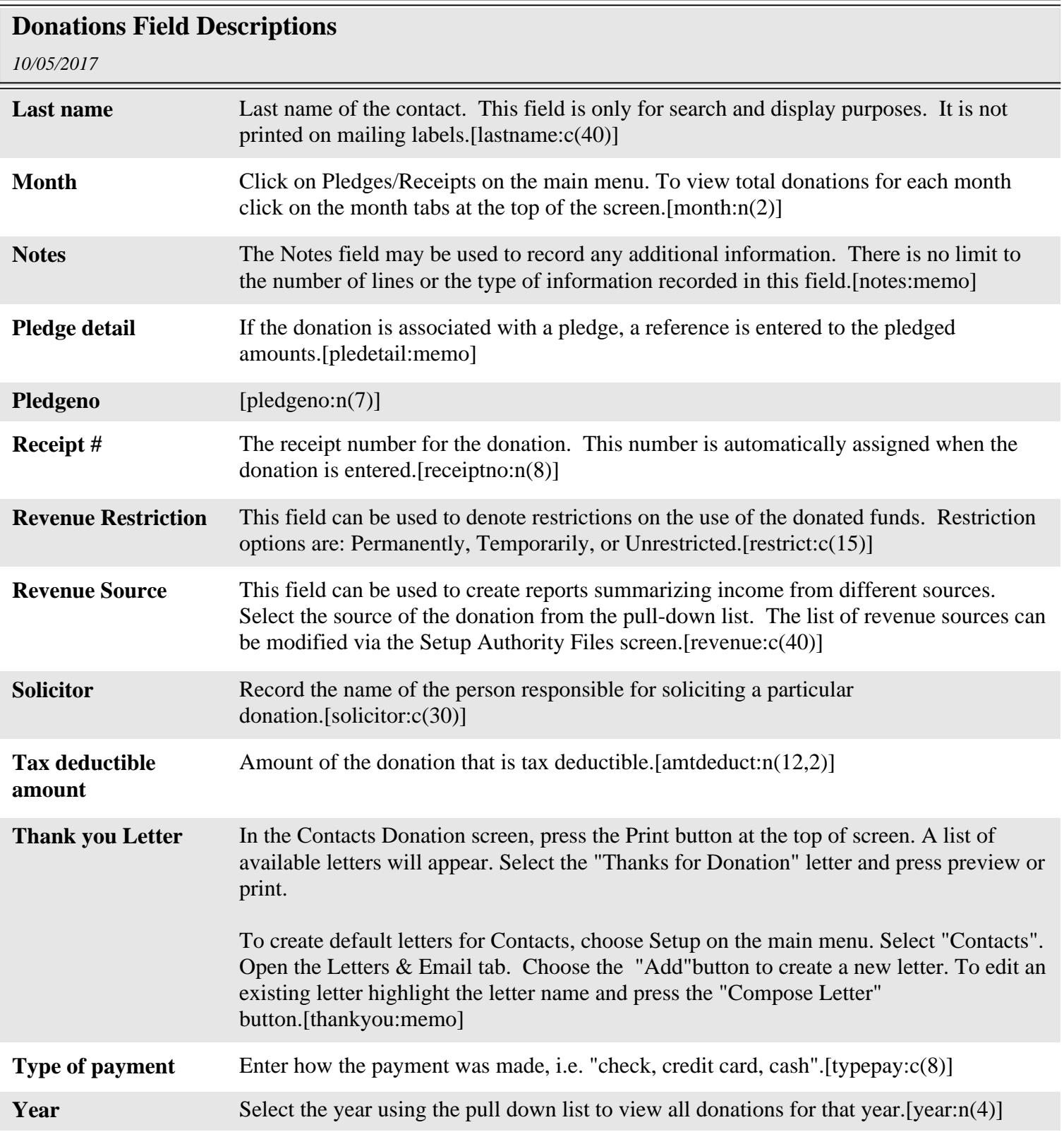